#### Projections – A Performance Tool for Charm++ Applications

Chee Wai Lee *PPL, UIUC*

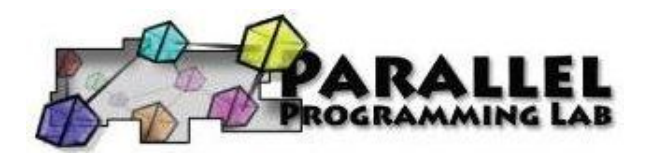

*Projections Tutorial* Visit us at http://charm.cs.uiuc.edu

1

# Tutorial Outline

- General Introduction
- Instrumentation
- Trace Generation
- Performance Analysis using Projections
- Using Projections effectively

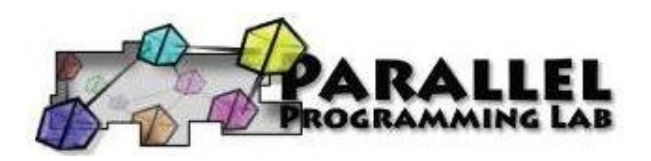

#### General Introduction

• Introduction to Projections

• The Basic Charm++ Model

• NAMD as a case study application

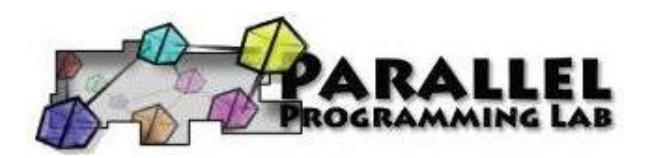

# Projections

- Projections is a performance tool designed for use with Charm++.
- Trace-based, post-mortem human-centric analysis.
- Supports highly detailed traces, summary formats and a flexible user-level API.
- Java-based visualization tool for presenting performance information

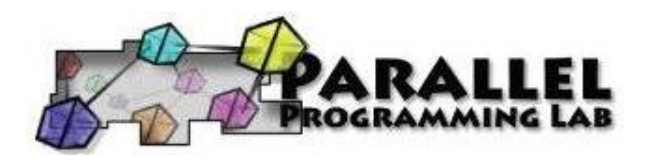

# What you will need

- A version of Charm++ built *without* the *CMK\_OPTIMIZE* flag. (Note: This tends to be the default build)
- Java Runtime 1.3.1 or higher
- Projections Visualization binary.
	- Distributed with the Charm++ source. (in *tools/projections*)
	- Acquire a standalone Java archive (*projections.jar*)

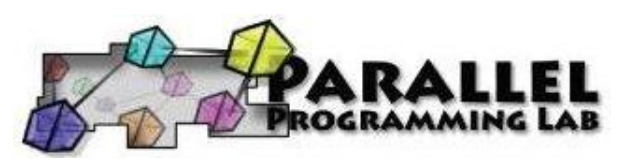

# The Basic Charm++ Model

- Object-Oriented. *Chares* encapsulate data and *entry methods*.
- Message-driven. An *entry method* is scheduled for execution on a processor when a *message* arrives.

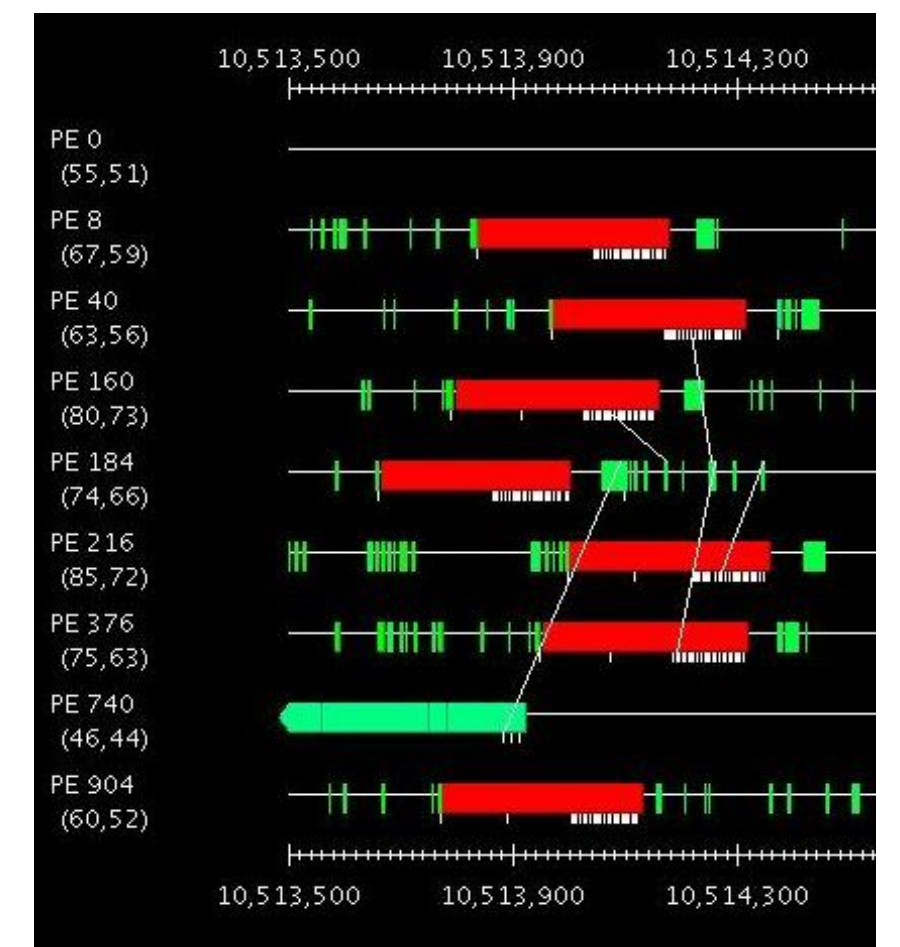

# NAMD as a case study

- Spatial decomposition into Patches (blue).
- Force decomposition into "Computes" (magenta diamonds)
- Different force types (bonded, non-bonded, ...)
- Long-range electrostatics computed using Particle Mesh Ewald (PME) method.

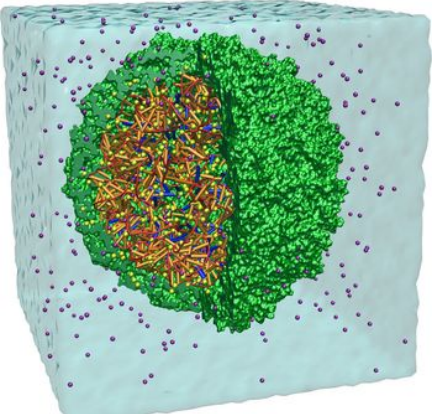

heoretical and Computational Biophysics Group Beckman Institute University of Illinois at Urbana-Champaig

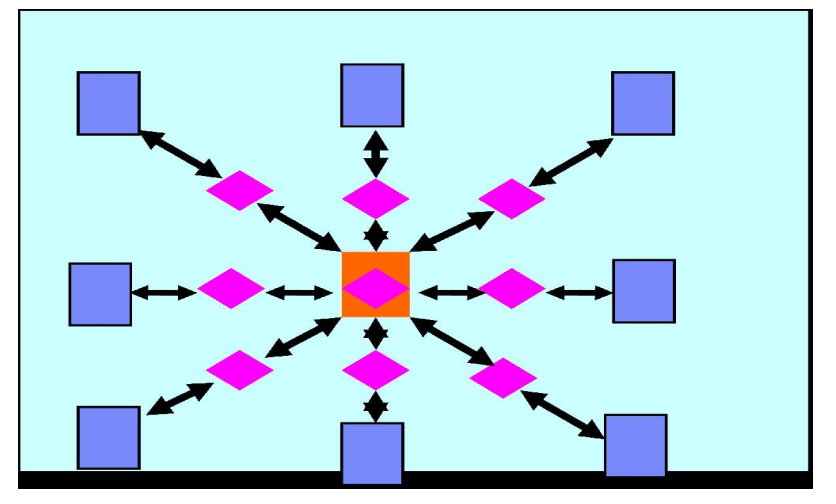

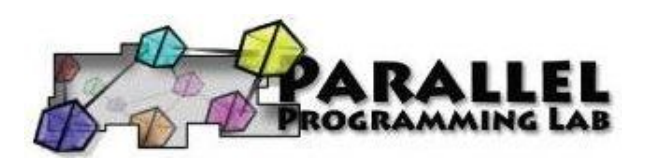

#### Instrumentation

- Basics
- Application Programmer Interface (API)
	- User specific events
	- Turning tracing on/off

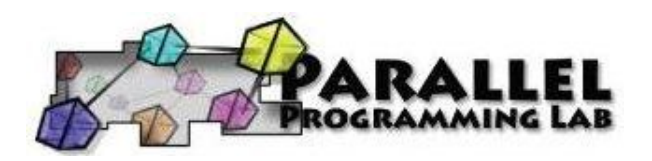

### Instrumentation: Basics

- Nothing to do!
- The Charm++ runtime automatically instruments entry method execution and communication events. (as described in the Basic Charm++ Model)
- In a majority of cases, this generates very useful data for analysis yet introduces minimal overhead/perturbation.

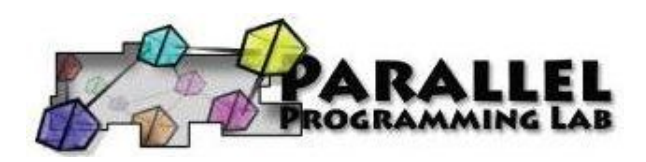

#### Instrumentation: User Events

• If user-defined events are required, these can be inserted into application code:

#### **Register:**

int traceRegisterUserEvent(char\* EventDesc, int EventNum=-1)

#### **Track a Point-Event:**

void traceUserEvent(int EventNum)

#### **Track a Bracketed-Event:**

void traceUserBracketEvent(int EventNum, double StartTime, double EndTime)

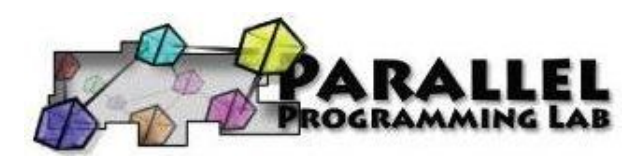

### Instrumentation: Selective Tracing (1)

• API also exists for selective tracing of application code. Why do we want this?

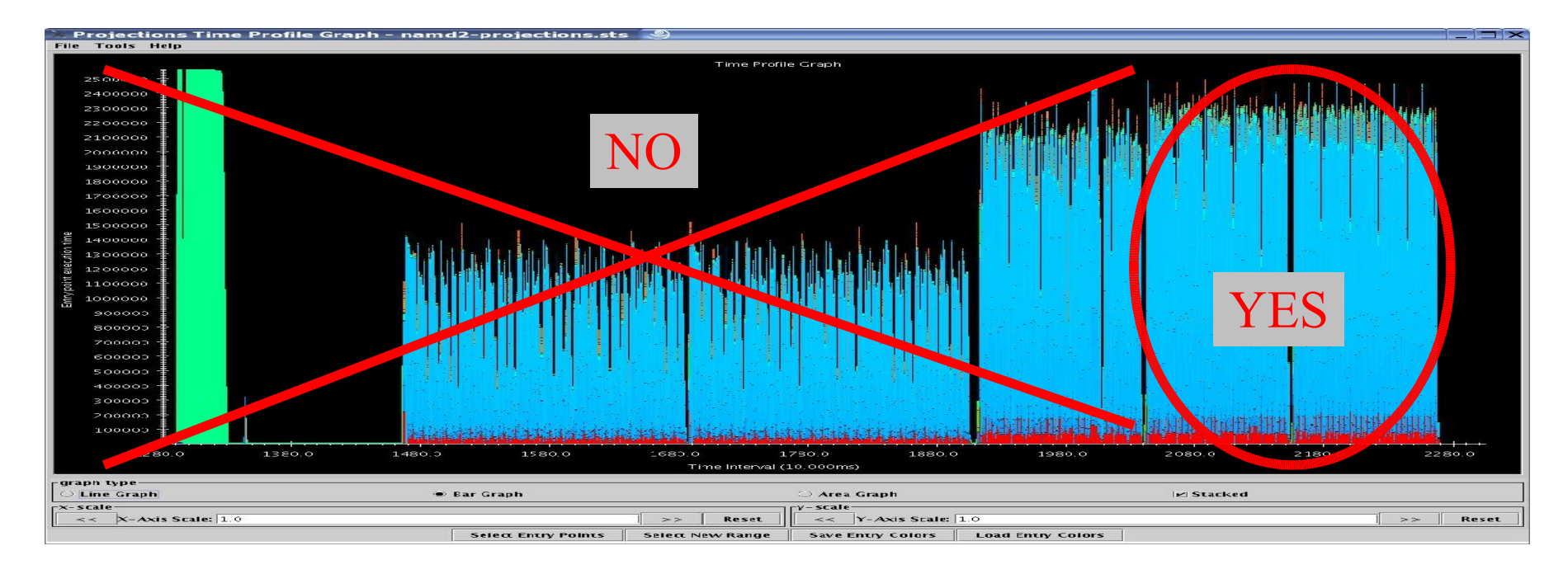

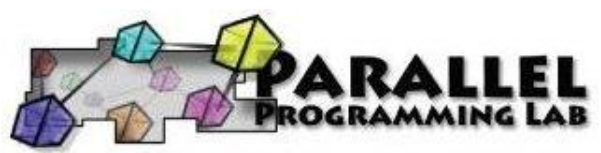

# Selective Tracing (2)

• Simple Interface, not so easy to use:

void traceBegin()

void traceEnd()

- Calls have per-processor effects, but is called from entry methods encapsulated in objects.
- Best place to make these calls are at/around synchronization points.

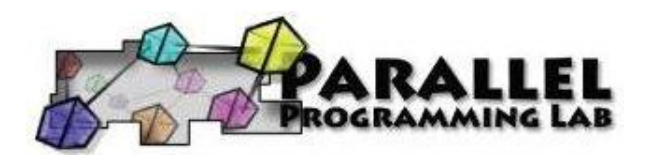

## Selective Tracing Example

// in the case when trace is off at the beginning,

// only turn trace of from after the first LB to the firstLdbStep after  $\prime\prime$  the second LB.

```
/1 2 3 4 5 6 7
 // off on Alg7 refine refine ... on
#if CHARM_VERSION >= 050606
 if (traceAvailable()) {
  static int specialTracing = 0;
  if (IdbCycleNum == 1 && traceIsOn() == 0) specialTracing = 1;
  if (specialTracing) {
   if (ldbCycleNum == 4) traceBegin();
   if (ldbCycleNum == 6) traceEnd();
  }
```
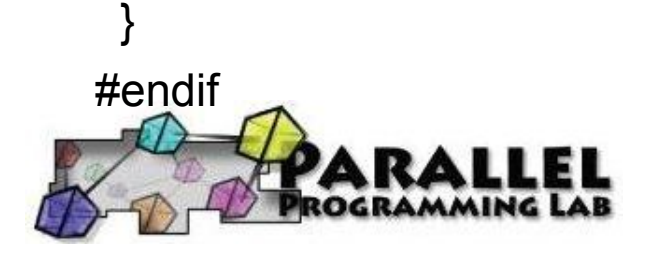

### Trace Generation

- Build time options (tracing modules)
	- *summary* (aggregated data)
	- *trace logs* (event traces)
- Runtime options
	- summary resolution control
	- buffer control
	- output control
	- tracing control

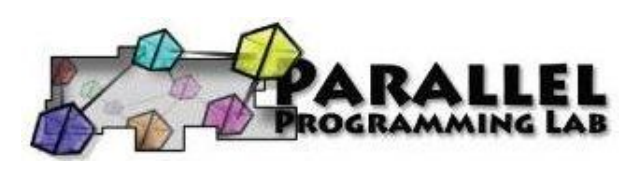

# Build Options

- Link into application one or more modules for tracing at various levels of detail:
	- "-tracemode summary" for aggregated data.
	- "-tracemode projections" for event traces.

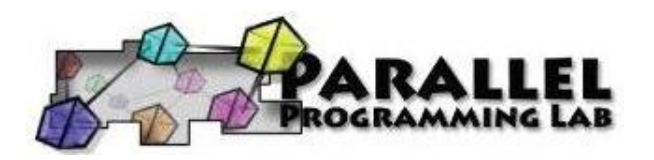

# Runtime Options (1)

- General options:
	- *+traceoff* tells the tracing framework not to record events until it encounters a traceBegin() API call.
	- *+traceroot <dir>* tells the tracing framework which folder to write output to.
	- +gz-trace tells the tracing framework to output compressed data (default is text). This is useful on extremely large machine configurations where the attempt to write the logs for *p* processors would overwhelm the IO subsystem.

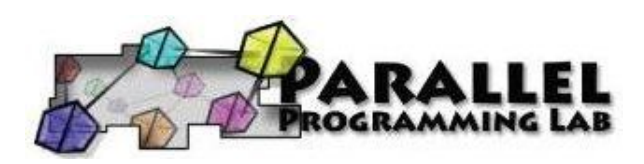

# Summary runtime options

- + sumdetail tells the framework to aggregate data by entry method as well as time-intervals. (normal summary data is aggregated only by time-interval)
- +numbins <k> tells the framework to reserve enough memory to hold information for *<k>* timeintervals. (default is 10,000 bins)
- +binsize *<duration>* tells the framework to aggregate data such that each time-interval represents *<duration> seconds* of execution time. (default is 1ms)

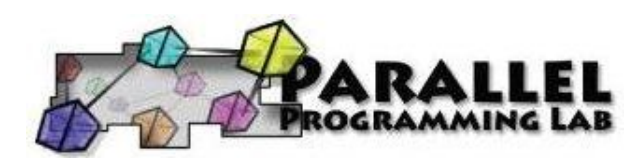

### Event Trace Options

● +logsize *<k>* – tells the framework to reserve enough buffer memory to hold *<k>* events. (default is 1,000,000 events)

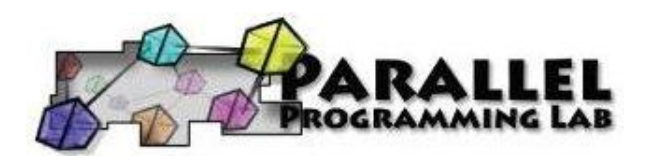

# Memory Usage

- What happens when we run out of reserved memory?
	- summary: doubles time-interval represented by each bin, aggregates data into the first half and continues.
	- event traces: asynchronously flushes event log to disk and continues.

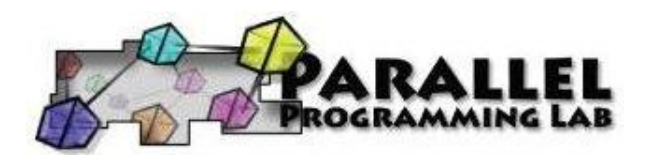

# Memory Usage (2)

- Trade-offs to consider:
	- Summary
		- Frequency of data compaction.
		- Performance data resolution.
		- Memory usage (usually not a problem).
	- Event Traces
		- Frequency of data flushing (this usually perturbs the application badly).
		- Memory usage.

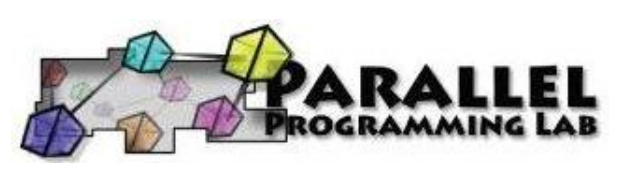

## Trace Generation: How to?

- Run your application normally (batch or interactive).
- When run ends, you will find any number of ".log", ".sum", ".sts" files generated in the directory specified with *+traceroot* or where your binary is located.

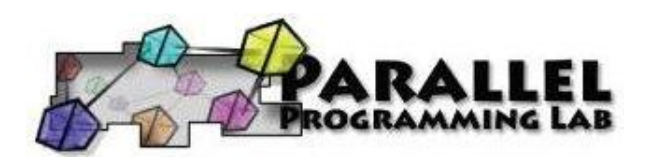

### Visualization: Basic Steps

• Run the script:

*charm/tools/projections/bin/projections*

• You may choose to supply the location for a ".sts" file as an argument to tell the tool to load performance data associated with it.

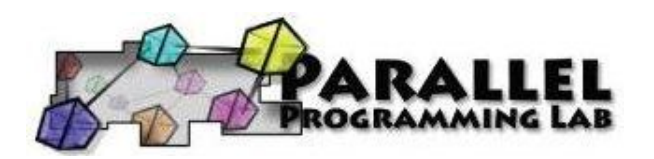

#### Visualization/Analysis Reference Guide

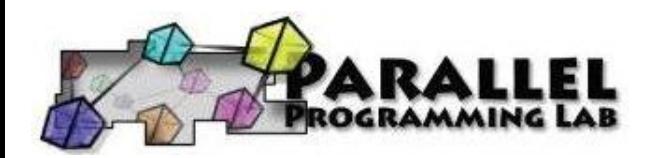

# Analysis Techniques

- Zoom in/out to find potential problem spots.
- Loading sufficient but not overwhelming data.
- Using effective Colors.
- Make use of the history feature in dialog boxes to keep track of time-ranges explored.

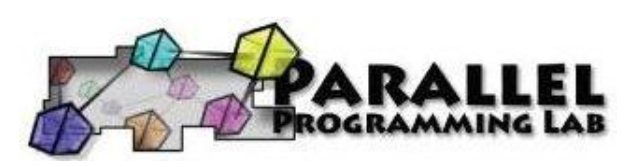

## Visualization Limitations

- Timeline
	- workable time ranges depend heavily on the event-density of the selected range. (typical ranges are 10ms-10s worth of time for 10-20 processors)
- Interval-based views (eg. Time Profile)
	- keep to 2000 or fewer intervals.

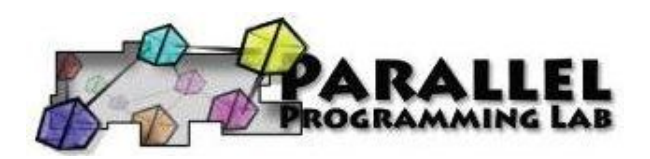

# Look Closely!

• Do not be fooled! Projections does not handle some visualization artifacts well:

– Fine grain details can sometimes look like one big solid block on timeline.

It is hard to mouse-over items that represent fine-grained events.

Other times, tiny slivers of activity become too small to be drawn.

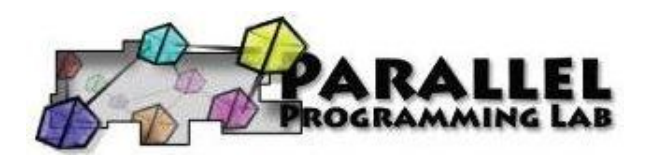

#### Sample Screenshots

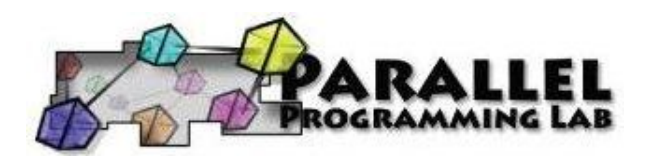

# Starting Screen/Summary

Starting screen.

Summary graph only shows up if ".sum" files are available.

Shows average CPU utilization across all processors as a function of time.

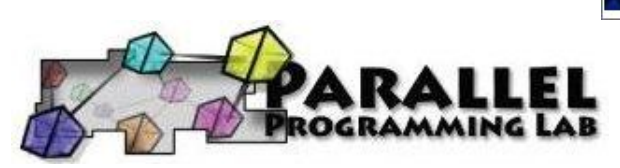

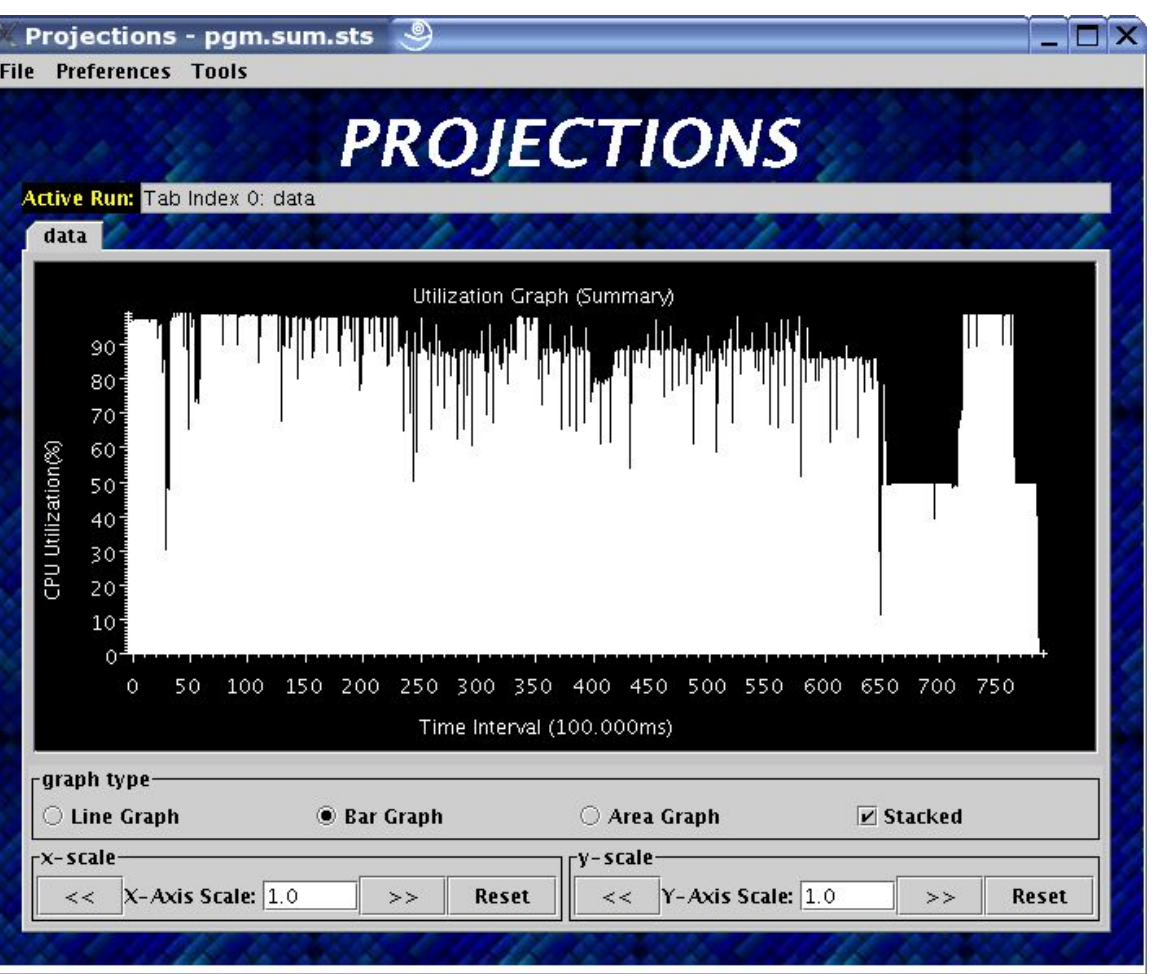

#### Time progresses from left to right.

Each row represents a selected processor.

Color intensity shows processor utilization. Black =  $0\%$ , shades of Red 1-99%, White  $=$ 100%.

Mouse-over support for details.

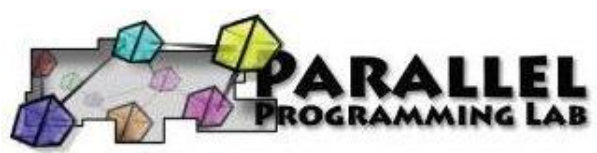

#### **Overview**

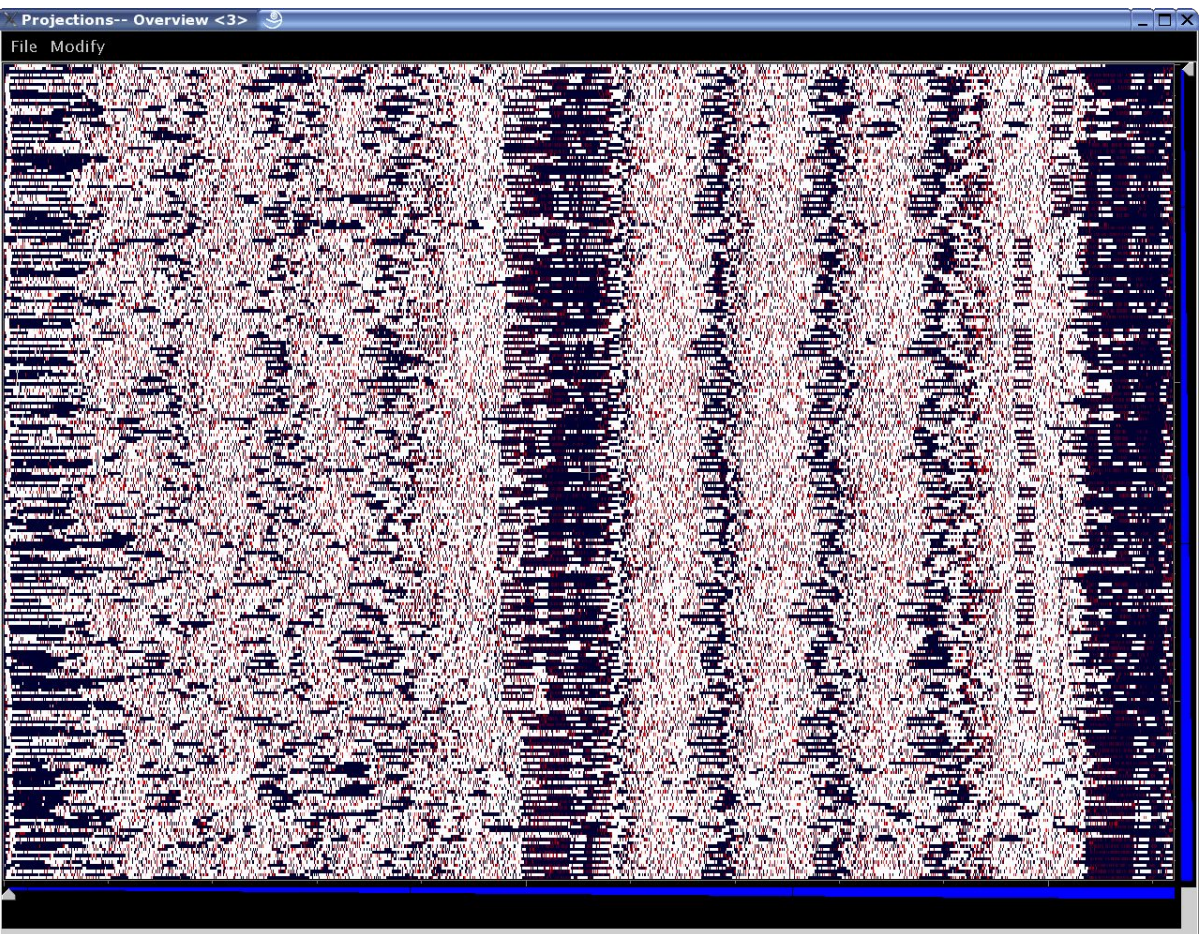

### Time Profile

Time progresses from left to right.

Each bar shows the amount of time spent by each colored EP summed across all processors during the associated timeinterval.

Mouse-over support for more details.

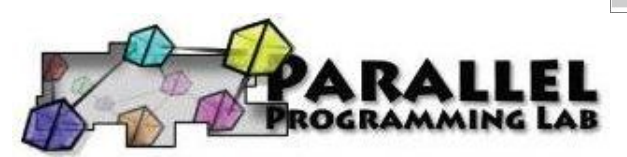

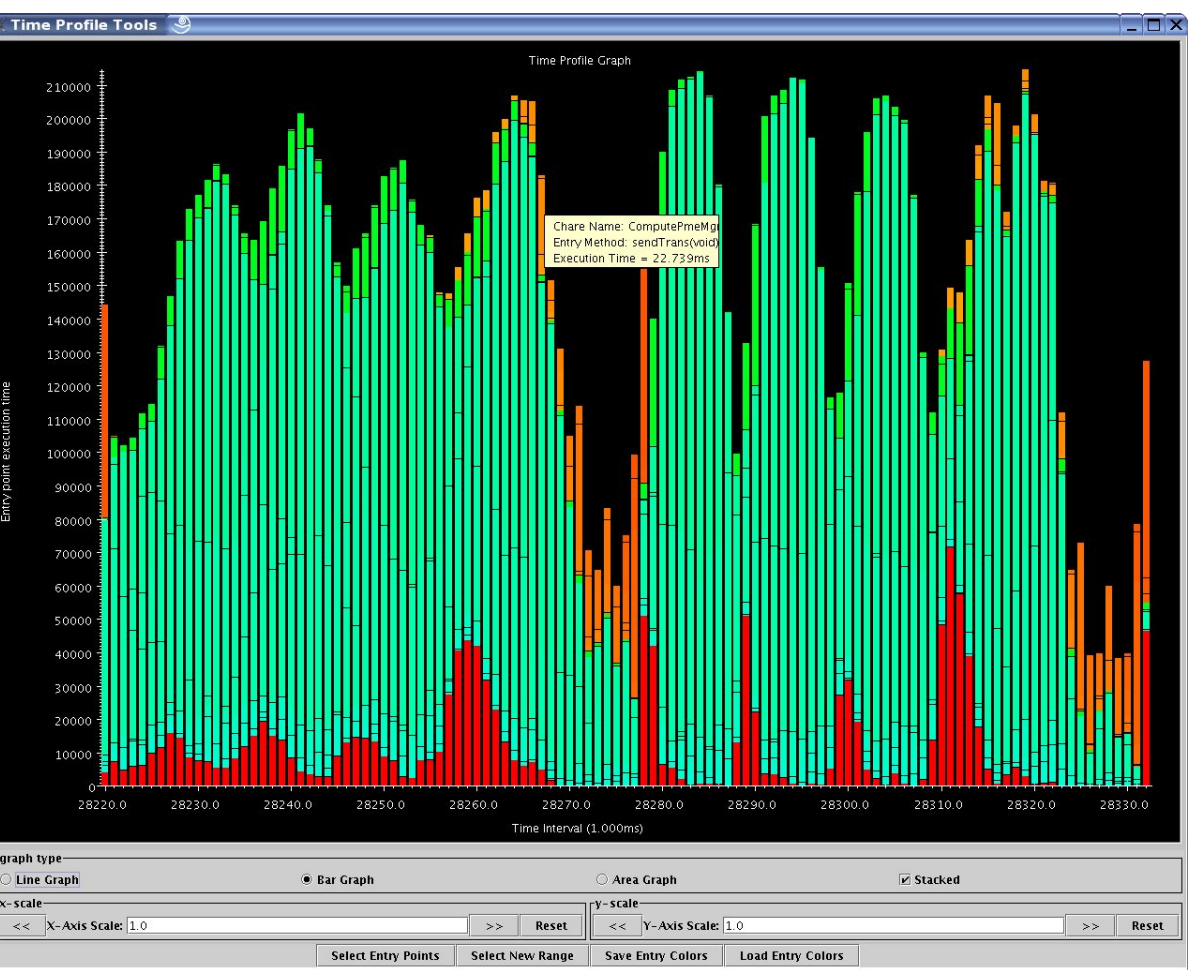

# Usage Profile

Shows % CPU utilization by colored Eps over selected time-range.

Each bar represents a selected processor. Leftmost bar shows the average processor profile.

White represents scheduler idle time.

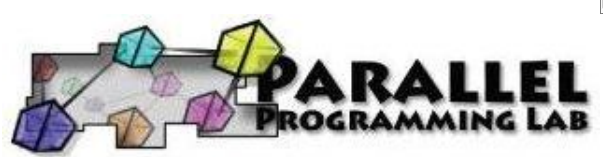

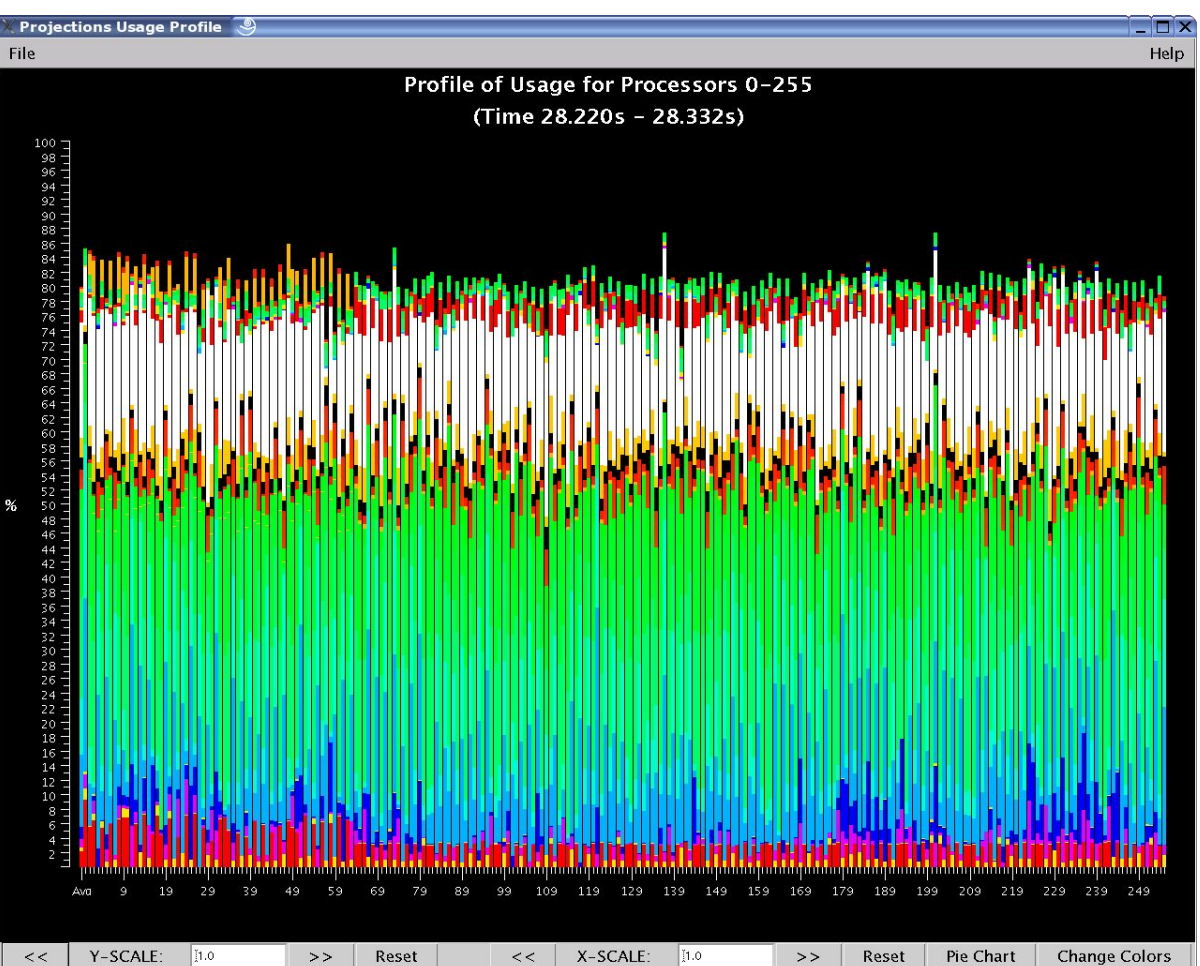

# Outlier/Extrema Discovery (1)

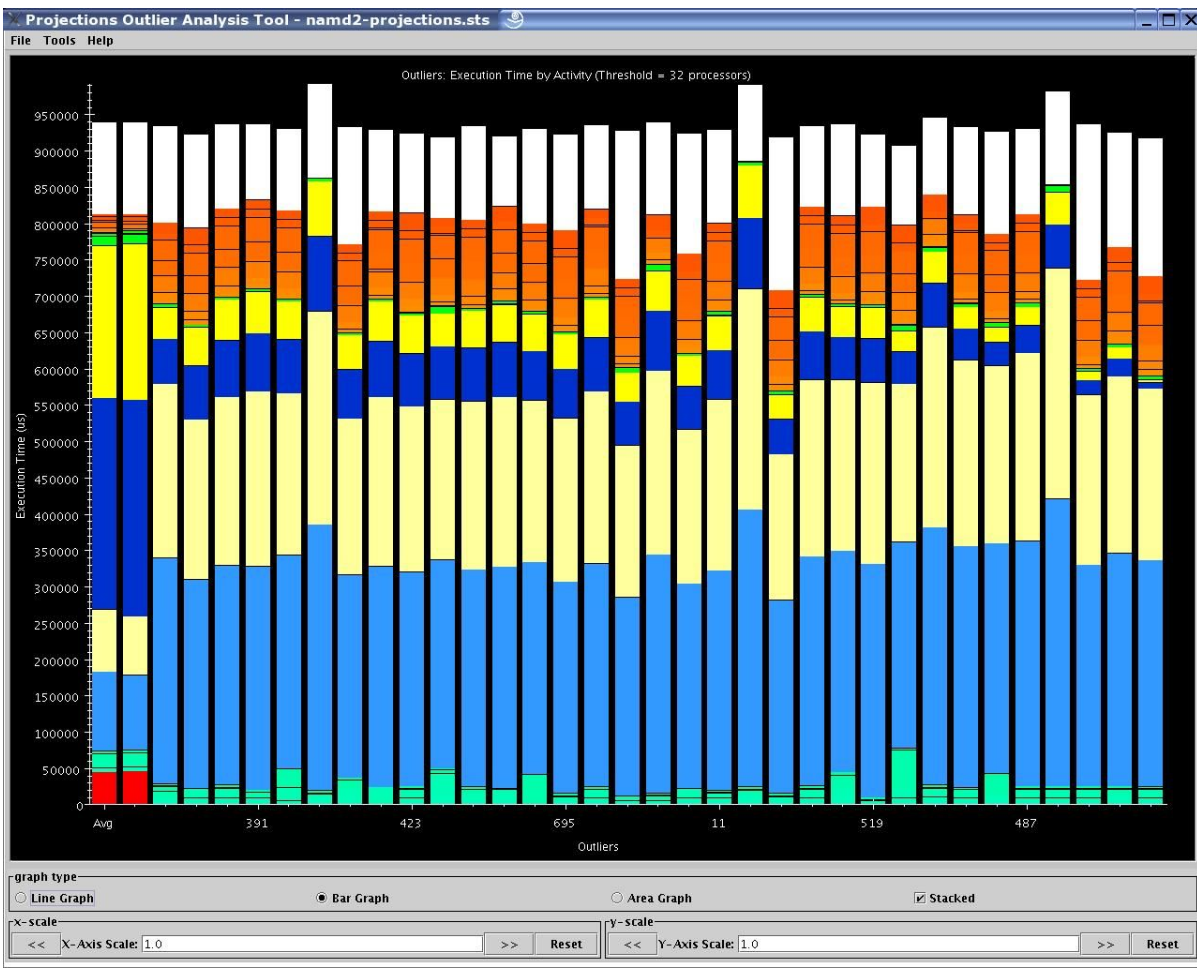

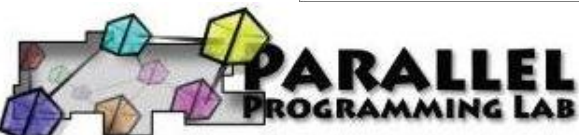

# Outlier/Extrema Discovery (2)

- •The leftmost bar shows average processor profile.
- •The 2<sup>nd</sup> bar shows the non-outlier averge processor profile.
- •The 3<sup>rd</sup> bar shows the outlier average processor profile.
- •Subsequent bars show outlier processors ranked from least (left) to most (right) significant.

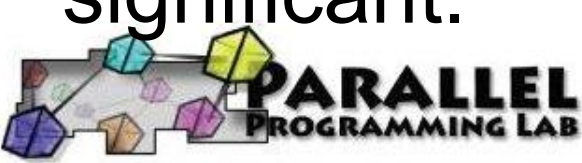

# Outlier/Extrema Discovery (3)

- Clicking on a processor bar loads the processor onto an existing Timeline view using the specified time-range.
- Mouse-overs provide more information about the time spent by each EP.

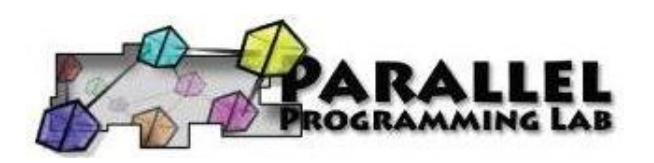

# Time histograms Histograms

show EP grainsize distributions.

Each bar represents a bin for EPs that executed for a certain duration.

Values are freq counts.

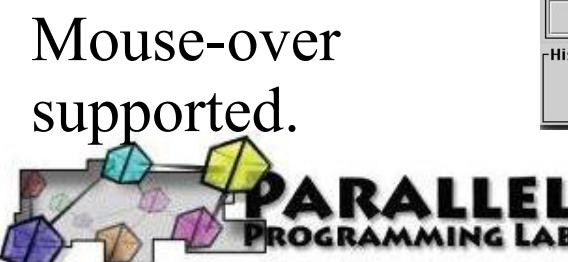

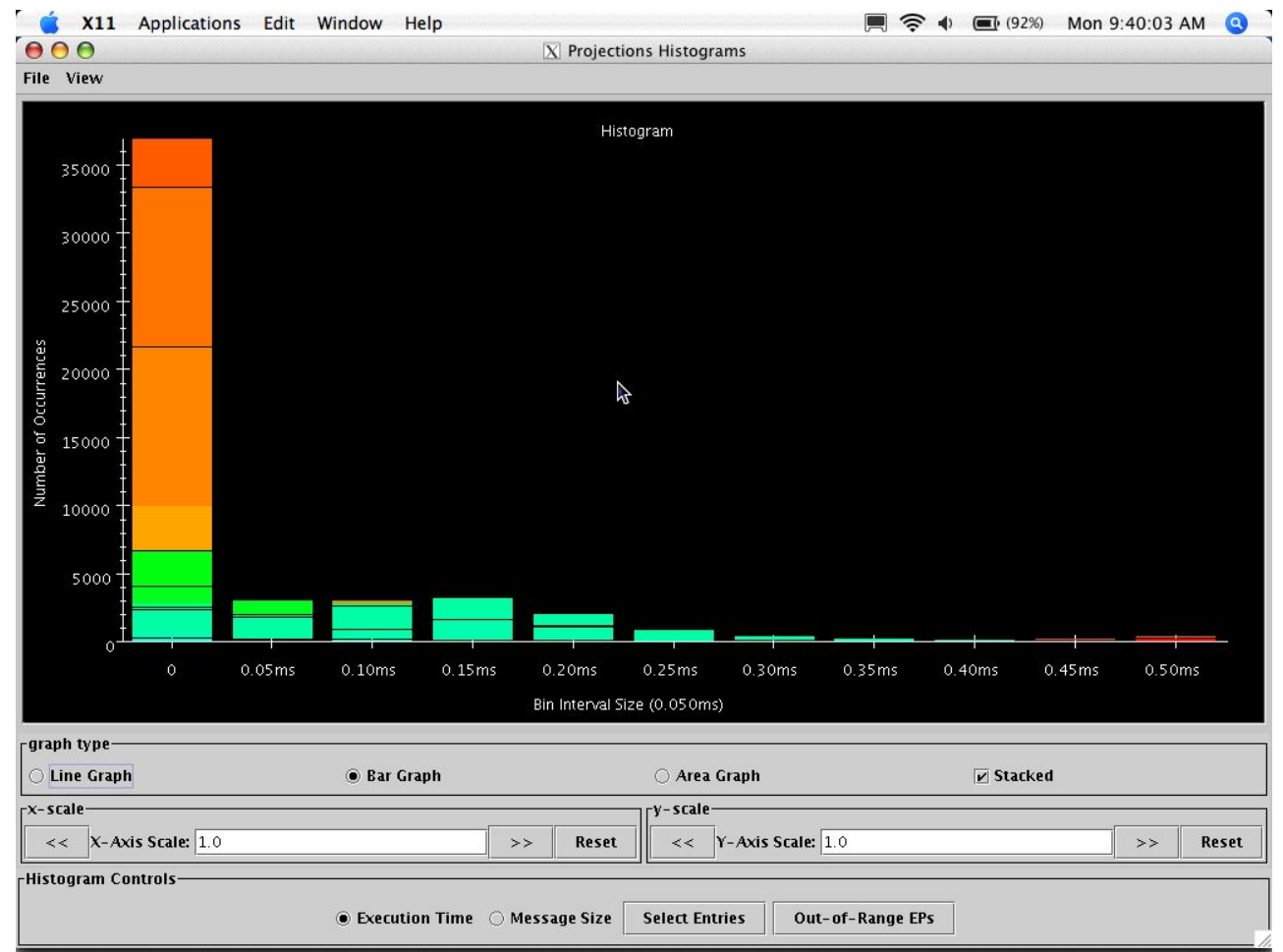

### Timeline (1)

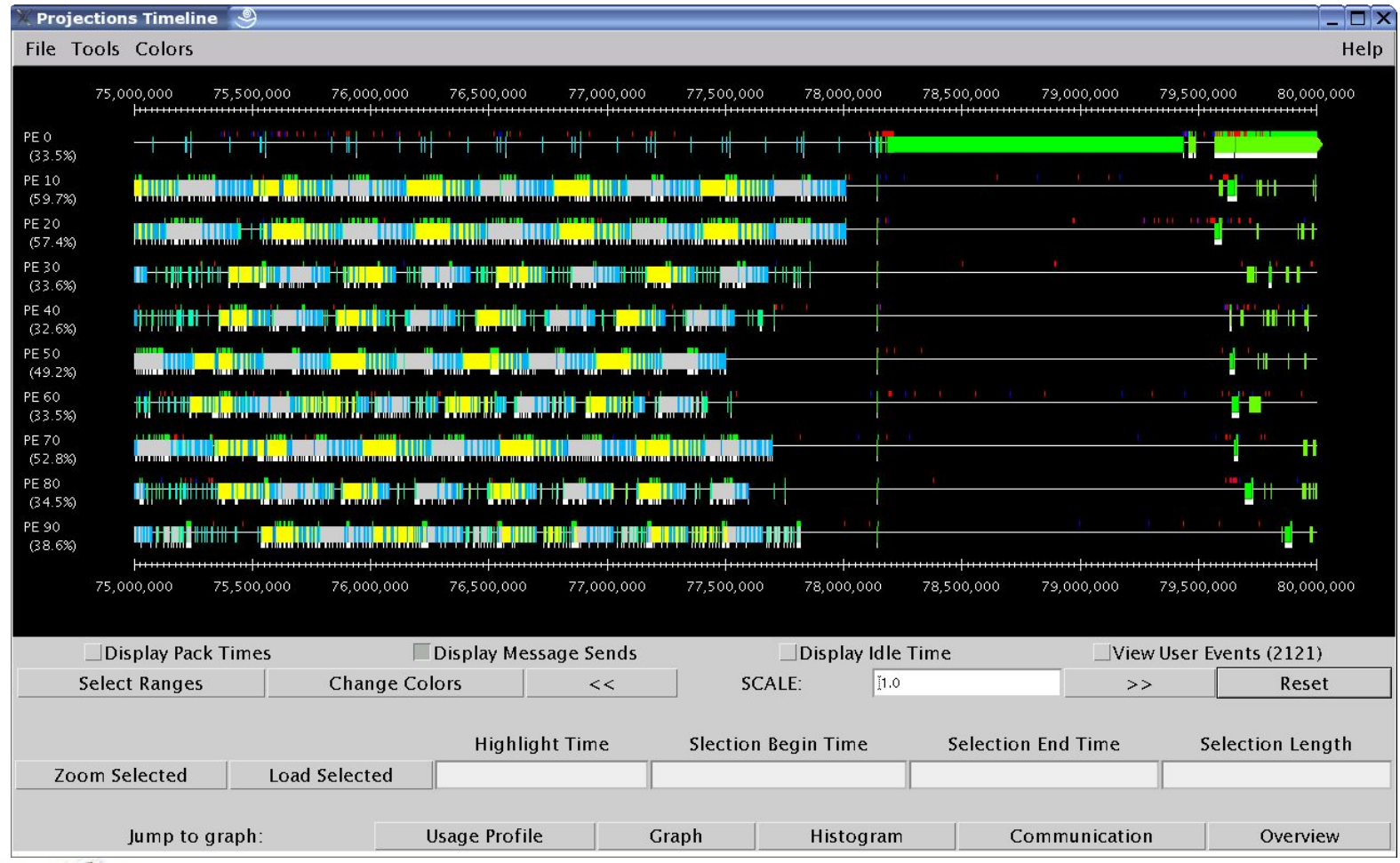

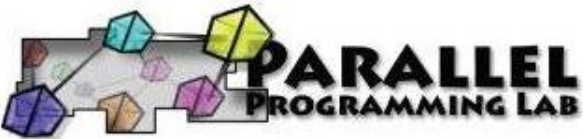

# Timeline (2)

- Each row represents a processor.
- Shows in detail each colored event.
- White ticks below an event block represents out-going communication.
- Colored ticks above an event block visualizes user-events.
- Scheduler Idle time represented by white "event" blocks.

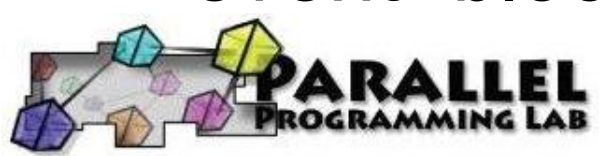

# Timeline (3)

- Lines showing the source of an incoming message may be drawn by right-clicking on an event block.
- Left-clicking on an event block shows all out-going message information for that event block.
- Mouse-over event blocks to acquire highly detailed information about each event block.

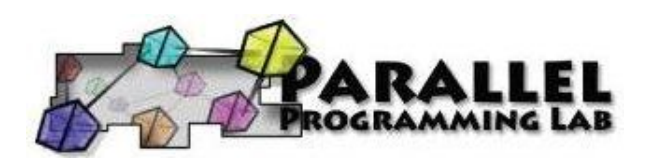

# Communication Tools

Time progresses from left to right.

Each bar shows some communication attribute associated to a colored EP.

Mouse-over support for more detail.

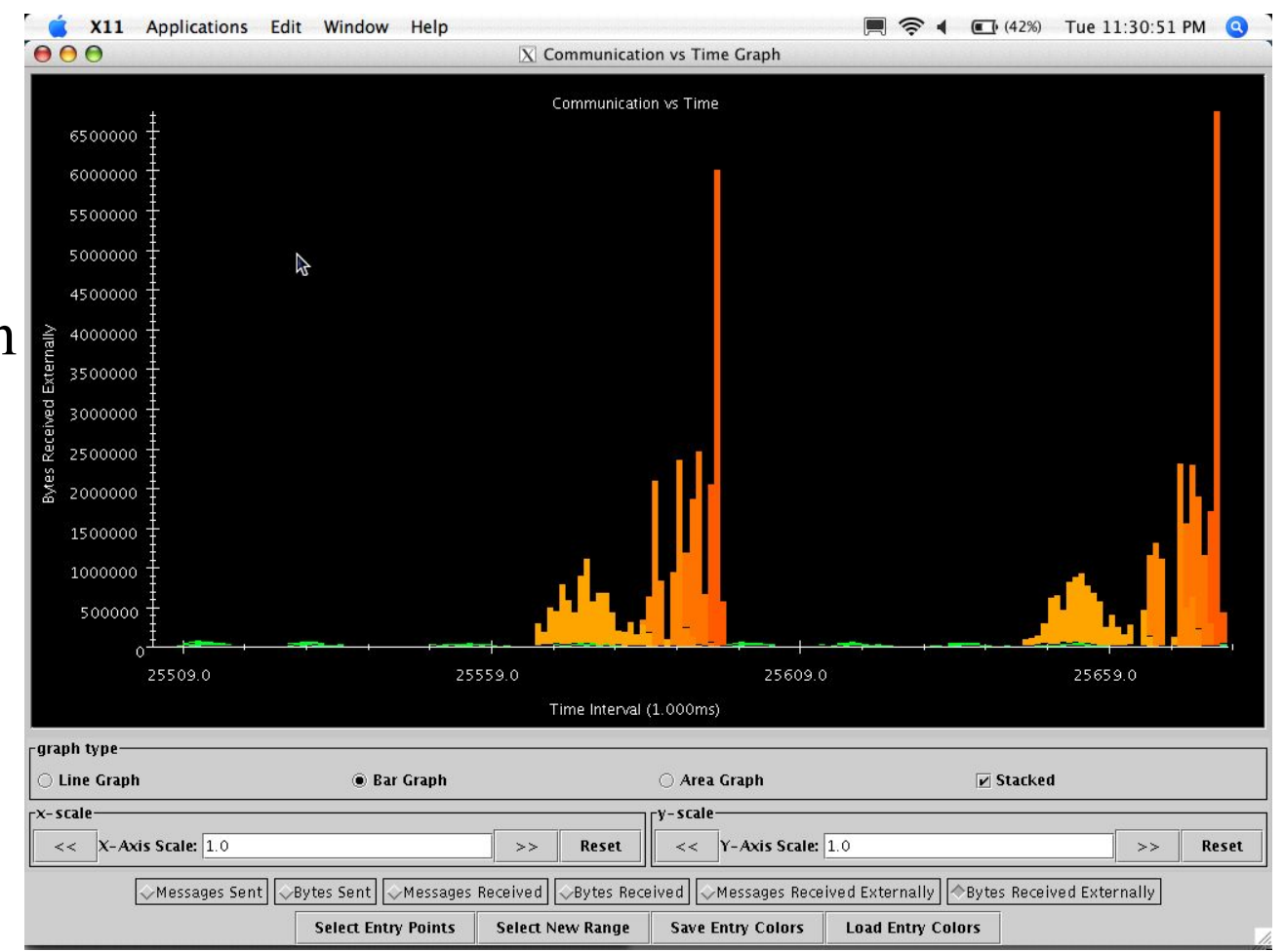

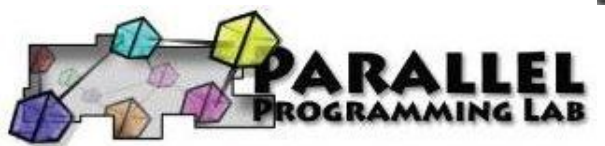

# Dialog Boxes

#### **General Dialog Features:**

Select Processors. (e.g. *"3-7,15,100-1000:5" will load data for processors 3,4,5,6,7,15,100,105,...,995,1000*)

Select time-ranges.

Time-range history feature.

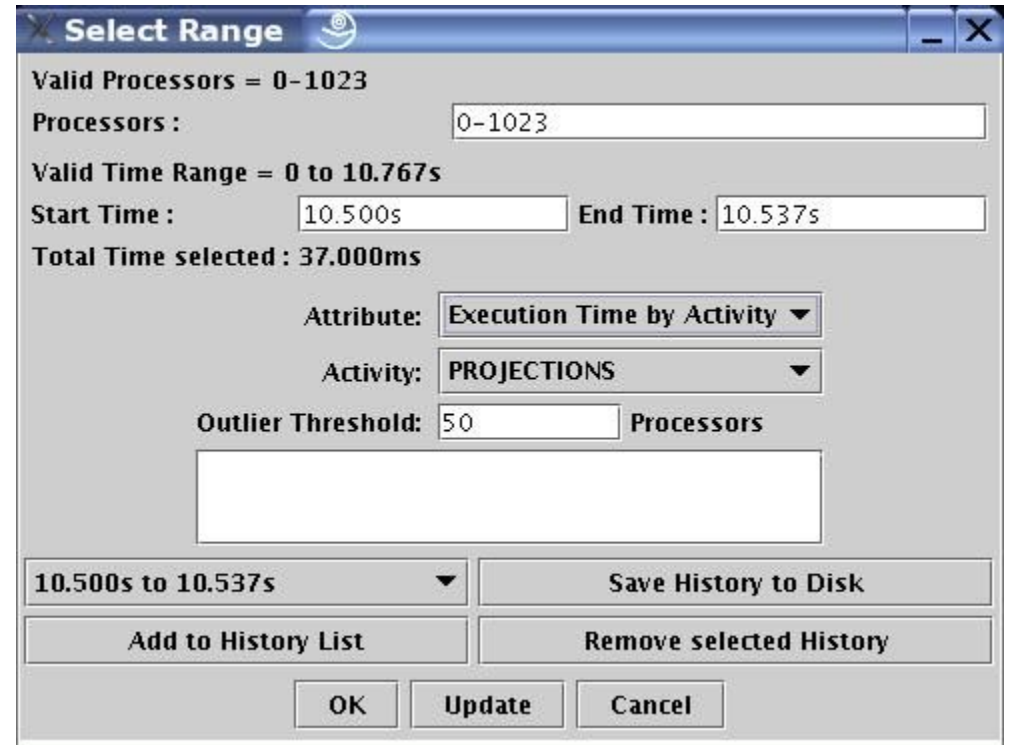

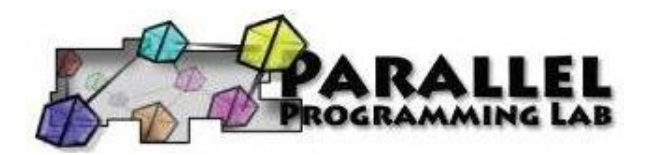